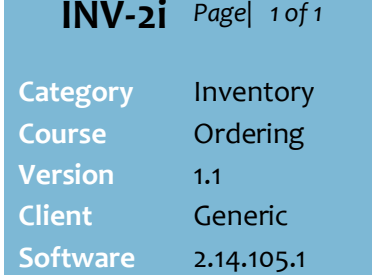

## **Hints and Tips**

- **Presentation Quantity** (PQ) is the number of shelf facing's to 'look presentable' – e.g. two deep per facing.
	- You don't have to set a multiple of the case quantity.
	- Set slow sellers to the daily sales, to help force an order.
	- Edit PQ as layout changes, or during a season transition until average daily sales catches up (or edit the order instead).
	- Your auto-ordering may be set to ignore products with [0] PQ.
	- Your system can be configured to set an item to stocked and perpetual when you set the PQ to a value greater than [0].
- **Desired Stock Levels** is the quantity of stock that you want to replenish back to. Once the SOH falls half a case or more below the DSL, SURE*fire* suggests an automatic order of [DSL – SOH – SOO + o/override].
	- Include any presentation quantity in the value entered.
	- Use the **Weekly Sales** & **Daily Sales** tabs for sales history.
- **PQ** and **DSL** don't impact the others logic during ordering.

## **Fields:**

- **Case Quantity**: units per ordering case.
- **SOO**: Stock on Order (units).
- **SOH**: Stock on Hand units; you can change the value (do a stock adjustment).
- **Oversupply/Owing units**: SOH minus DSL; a negative value means SOH is under the DSL. i.e. if DSL=[72] and oversupply/owing is [-63], then SOH will be 9 (9 minus 72). So the next order will be 63 units.
- **Order Override**: A one-off extra number of cases added to the next DSL auto order.

## **Presentation Levels and Desired Stock**

If you create an automatic order on the BOS based on:

- projected sales, you can adjust the suggested order to include **presentation quantities** if they've been set for the product/s
- Desired Stock Levels (DSL), you must set a **desired stock** for every product you'll order using this method.

## **Procedure to Set Presentation Levels and Desired Stock on the BOS**

<span id="page-0-0"></span>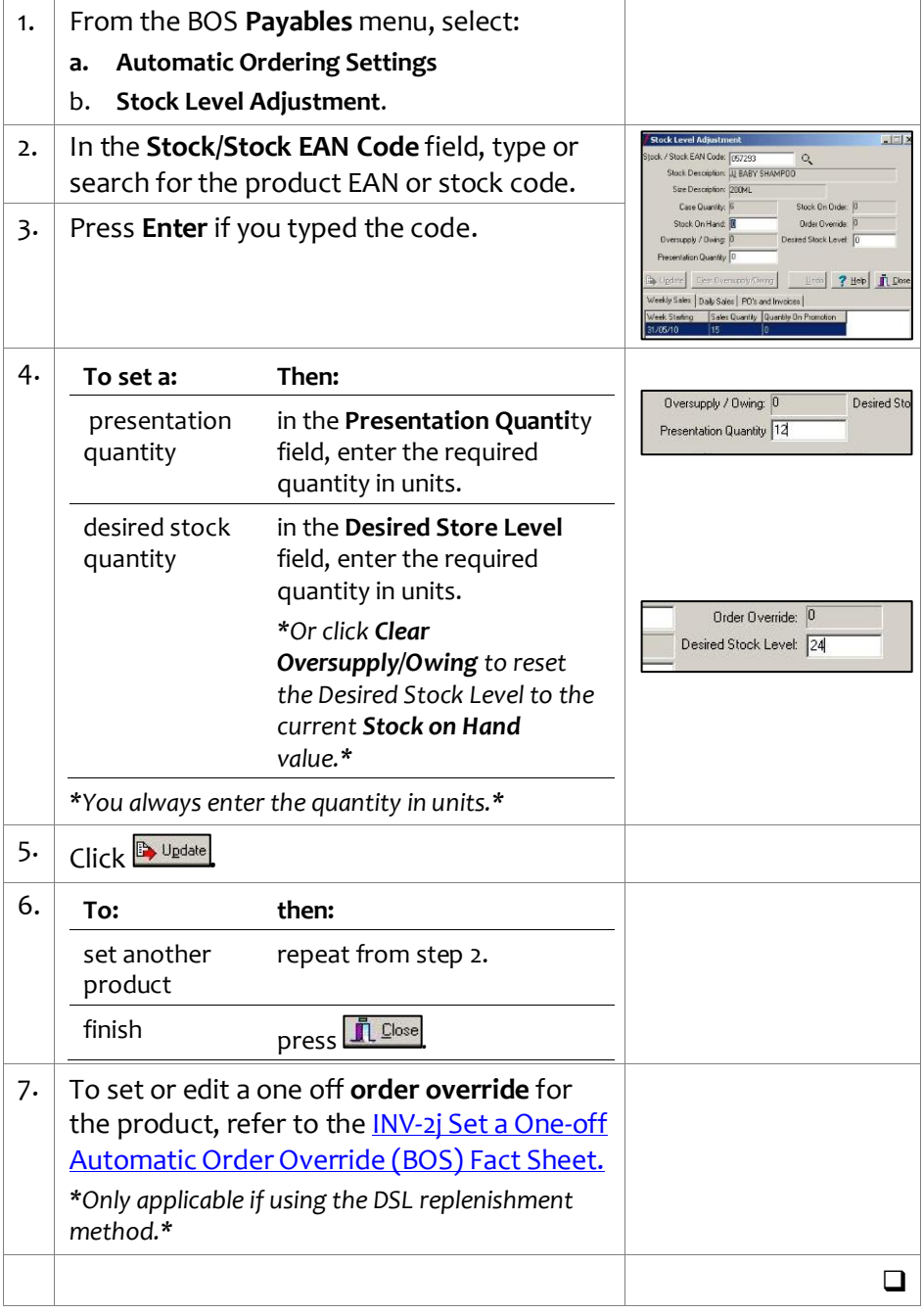